# **Territoires d'eau au Sahel et représentations d'élèves : habiter un mirage**

**Niveau et thème de programme :** Seconde - Thème 2 - Gérer les ressources terrestres - Q2 : L'eau, ressource essentielle (étude de cas).

### **Autres niveaux ou thèmes de programme possibles :**

Cinquième - III – Des Hommes et des ressources - Thème 2 - La question de l'accès à l'eau Seconde - Thème 2 - Gérer les ressources terrestres - Q1 : Nourrir les Hommes Seconde professionnelle - Nourrir les Hommes, la sécurité alimentaire en Afrique subsaharienne

#### **Problématiques à traiter** :

- Comment l'image satellite peut-elle être utilisée dans le cadre de la classe en géographie ?
- Comment l'eau et ses usages déterminent-ils l'organisation d'un territoire sahélien au Nord du Sénégal ?
- Au-delà de l'imaginaire, comment l'utilisation de l'image satellitaire rend-elle visible les ressources en eau d'un territoire sahélien ?
- Comment l'outil satellitaire permet-il de nuancer les représentations des élèves sur les espaces sahéliens et les enjeux liés à l'eau ?

#### **Objectifs de contenus :**

- Notions : zone sahélo-soudanaise, contraintes naturelles, cultures commerciales/de rente, cultures vivrières, cultures de décrue (*Waalo*), agro-pastoralisme (*Jeeri*), télé-épidémiologie.
- Schéma bilan : l'organisation d'un territoire sahélien.

#### **Ressources et outils informatiques :**

- Travail en salle informatique ou classe mobile : 1 ordinateur pour 2 élèves.
- Outils : ordinateur, images satellitaires au format numérique.
- Le logiciel de traitement d'images *TerreImage)* (produit gratuit, téléchargeable, financé par le CNES).
- Un Système d'Information Géographique (SIG) : *Quantum GIS* (gratuit)
- Image de travail : *Taredji* (Sénégal), Image Pléiades 1A du 24 avril 2012,

#### **Compétences numériques :**

- Domaine 1 : maîtrise d'un environnement informatique de travail.
- Domaine 3 : créer, produire, traiter, exploiter des données.
- Domaine 4 : s'informer, se documenter.
- Organiser la recherche d'informations : Structurer un travail de recherche en définissant son besoin, les outils à mobiliser, la démarche à mettre en œuvre.

#### **Items du socle commun :**

- Maîtrise des techniques usuelles de l'information et de la communication utiliser les logiciels à disposition, traiter une image, chercher et sélectionner l'information demandée.
- Culture humaniste : avoir des connaissances et des repères relevant de l'espace, lire et employer différents langages.

#### **Organisation de l'ensemble de la présentation :**

- **1**. La réalité de l'occupation humaine dans un milieu contraignant.
- **2**. L'eau, un élément répulsif en zone aride ?
- **3**. Nouvelle gestion de l'eau et modification de l'organisation et des pratiques territoriales héritées.

#### **Pistes d'évaluation** :

- Evaluation formative : fiches de TD réalisées en groupe par les élèves (voir présentation).
- Évaluation formative : réalisation d'un croquis ou schéma de synthèse sur l'espace étudié.

### **Durée de la séquence : 3 à 4 heures (étude de cas) Introduction :**

Figure 1 : l'image de travail : Image Pléiades1A, 24/04/2012 **Fuuta Tooro SENEGAL Taredji Niang Guedé Le Doué Nenet 2 km ©CNES 2012, Distribution Astrium Services / Spot Image S.A., France, tous droits réservés. Usage commercial interdit**

Cette présentation s'appuie sur une image satellitaire de la région de Taredji (Nord du Sénégal, région de Podor) par les satellites à Très Haute Résolution Pléiades (figure1). Cette image se localise sur la rive gauche du fleuve Sénégal (non visible sur cette prise de vue), à proximité de l'un de ses affluents, le Doué. Il s'agit d'une image du 24 avril 2012, soit une image prise à la fin de la saison sèche lorsque les conditions de sécheresse sont extrêmes. C'est donc dans une période de l'année marquée par une très grande aridité que les données satellitaires permettent d'étudier la gestion des ressources en eau et donnent à voir aux élèves ce qui a relevé du rêve pour nombre de voyageurs : « l'eau dans le désert » ou la matérialisation d'un mirage.

Au nord du Sénégal, la région du Fuuta Tooro constitue un milieu caractéristique de la bande sahélienne en Afrique occidentale. À la frontière mauritanienne, cet espace est marqué par une aridité certaine (moins de 400mm/an), une saison des pluies bien définie (90% des précipitations) sont concentrées en août et septembre pour une moyenne de 30 jours de pluie/an). Cette régularité saisonnière s'accompagne en revanche d'une forte variabilité du total des précipitations puisqu' à Podor, la ville principale de cette région, il a atteint un maximum de 793mm en 1955 et un minimum de 65mm en 1984. L'insécurité face à l'approvisionnement en eau pour les populations locales constitue un des premiers enjeux de développement et d'aménagement pour les habitants.

Cette étude de cas est construite autour de deux objectifs. Le premier consiste à analyser avec les élèves comment les ressources en eau et les divers aménagements qui les accompagnent contribuent à organiser et à modifier l'aménagement d'un territoire sahélien. Le deuxième vise à modifier certaines représentations d'élèves sur les notions de ressources et de contraintes. Elles sont très souvent construites sur des certitudes que l'étude de ce territoire à partir des données satellitaires peut venir nuancer fortement.

### **I) Séance 1 : La réalité de l'occupation humaine dans un milieu contraignant (1 heure)** a) La problématique de la séance.

Pour les élèves, cette première étude de l'image satellitaire doit permettre d'appréhender le territoire d'étude en prenant en compte la réalité de l'occupation humaine : Quelles sont les caractéristiques de l'occupation humaine sur cette image ?

Trois axes peuvent être mis en avant pour apporter une réponse :

- **1. dégager** l'importance de l'occupation humaine dans ce territoire sahélien en mettant l'accent sur un nombre conséquent de petits villages,
- **2. releve**r la diversité de l'occupation humaine. En effet, si les petits villages sont nombreux, ils obéissent à des localisations et à des principes d'organisation bien différents,
- **3. déterminer** l'aridité du milieu par la mise en évidence des conditions d'humidité de ce territoire sahélo-soudanien.

Pour répondre à cette question, les outils numériques utilisés sont : le logiciel *TerreImag*e et le logiciel *Qgis* sont utilisés afin de permettre aux élèves de situer les principales implantations humaines sur cette image.

La fonction histogramme du logiciel est utilisée afin de mettre en évidence les terres humides des zones beaucoup plus sèches.

#### b) La démarche de la séance :

Dans une salle informatique, par groupe de deux, les élèves reçoivent une feuille polycopiée décrivant pas à pas les étapes à suivre. Cette démarche peut d'ailleurs être réalisée par le professeur en même temps afin que la vidéo-projection accompagne le travail des élèves :

### 1. **dégager** l'importance de l'occupation humaine.

Il s'agit de mettre en évidence, par zooms successifs, cinq ou six villages sur cette image. La résolution à 50cm des images Pléiades permet de montrer dans le détail ces différents exemples (figure 2 et figure 2bis).

Figure 2 : la localisation des principaux villages :

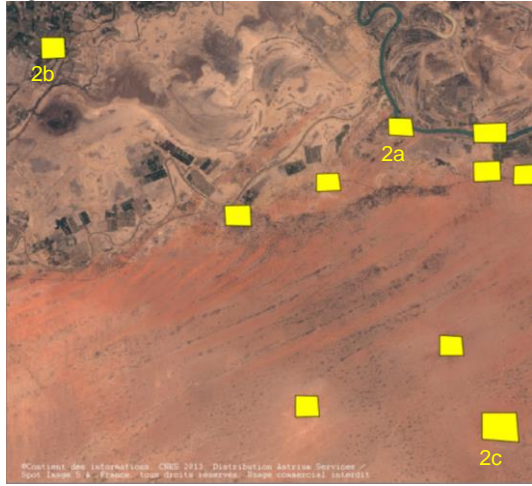

2. **relever** la diversité de l'occupation humaine.

Après avoir réalisé quelques captures d'écran, chaque groupe d'élèves doit rédiger un petit texte indiquant pour chaque village sa localisation, sa taille, son organisation, les hypothèses sur son origine et les causes potentielles de son installation (figure 2 bis).

Figure 2 (bis) : la diversité de l'occupation humaine, trois types de villages distincts :

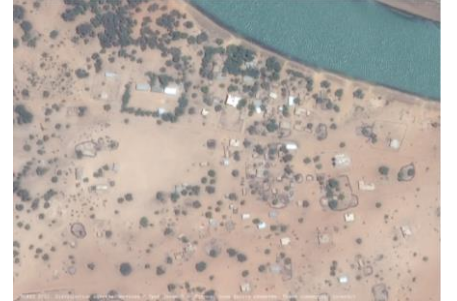

2a : Un village sur les rives du Doué 2b : Un village moderne  $2c$  : un village en zone désertique

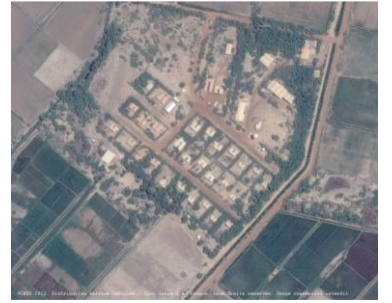

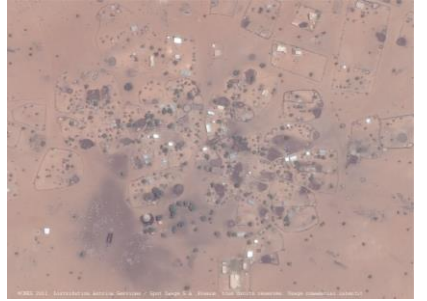

Après traitement informatique, l'image satellitaire permet de faire apparaître en rouge les sols secs et en noir les sols les plus

coupure en deux du territoire entre un sud quasiment désertique et

L'étude de l'humidité du sol laisse clairement apparaître une

un nord sec mais offrant quelques zones plus humides.

#### 3. **déterminer** l'aridité du milieu.

La fonction *Histogramme* du logiciel *TerreImage* permet de travailler sur la dynamique de l'image : en sept clics, il est possible de faire apparaître en noir les sols les plus humides et en rouge les espaces les plus secs (figure 3)

Figure 3 : les contrastes d'humidité du sol dans la région de Taredji :

humides.

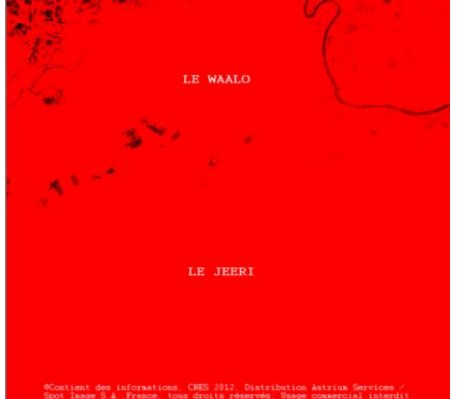

Fiche\_Presentation\_StDié\_2015\_v4.docx

3/9

#### c) Bilan sur l'utilisation des images satellitaires.

Cette séance achevée, pour les élèves, le bilan est le suivant :

- un territoire présenté comme faiblement peuplé par les documents généraux et les a priori des élèves n'est pas pour autant dépourvu de présence humaine,
- malgré la faiblesse des densités, il existe une variété villageoise réelle et les différentes installations humaines semblent obéir à des règles géographiques strictes en termes de localisation, de ressources en eau ou d'activités économiques dominantes,
- l'image satellitaire est la seule donnée qui permette après un traitement simple de différencier l'eau sur une image du désert. Cette opération est visuellement « spectaculaire » pour les élèves.

# **II) Séance 2 : L'eau, un élément répulsif en territoire sahélien ? (1h)**

a) La problématique de la séance.

La première partie de l'exercice a mis en évidence dans deux cas sur trois le rapport étroit entre présence d'un village et présence d'une ressource en eau visible. L'objectif de cette deuxième partie est de démontrer qu'une présence d'eau, même en période de saison sèche, n'est pas signe d'occupation par les Hommes et peut se révéler répulsive. Cette partie tend à casser certaines représentations des élèves quant à la logique voulant qu'un point d'eau soit forcément recherché et exploité par les Hommes.

Pourquoi certaines ressources en eau ne semblent-elles pas utilisées par les Hommes en territoire sahélien ?

b) La démarche de la séance.

- La démarche de l'exercice est la suivante :
	- 1. **mettre en évidence** et **observer** une mare (figure 4),
	- 2. **déterminer** l'absence d'exploitation ou d'occupation par les Hommes (figure 5),
	- 3. **formuler** des hypothèses pouvant expliquer ce « paradoxe » apparent,
	- 4. **confirmer** ou **infirmer** ces hypothèses par le traitement de l'image satellitaire (figures 6 et 7).

Le logiciel de traitement d'images *TerreImage* permet de valider les différentes hypothèses conduisant à expliquer pourquoi une ressource en eau n'est que faiblement utilisée dans une zone aride en fin de saison sèche.

La figure 4 est obtenue par traitement, de la même manière que pour la réalisation de la figure 3. La figure 5 permet d'observer l'absence d'occupation humaine à proximité de ce point d'eau.

Figure 4 : la mise en évidence de la mare :  $\mathbf{r}$  Figure 5 : malgré la présence de l'eau, la mare semble inexploitée et peu utilisée :

![](_page_4_Picture_1.jpeg)

Il semble donc que l'eau de cette mare constitue un élément répulsif à la présence et à l'aménagement par les habitants de cette ressource : le but de l'exercice consiste donc maintenant à étudier cette mare pour déterminer les causes pouvant expliquer ce paradoxe apparent : « une eau dans le désert non utilisée par les hommes ».

Pour ce faire, les élèves, toujours guidés par la feuille polycopiée d'accompagnement, vont procéder aux trois opérations suivantes avec le logiciel *TerreImage* :

- **calculer** la superficie de la mare : <sup>1ère</sup> conclusion, la mare est petite et possède une superficie proche de 2500m²,
- déterminer le couvert végétal à proximité de la mare (figure 6),
- déterminer la turbidité de la mare (figure 7).

Figure 6 : le couvert végétal : calcul du NDVI (indice de végétation : plus la couleur est blanche, plus le couvert végétal est important) :

![](_page_4_Picture_8.jpeg)

2<sup>ème</sup> conclusion : la mare (en noir) est entourée d'une végétation assez importante (en blanc).

Figure 7 : la turbidité de l'eau : calcul du NDTI (la turbidité permet de mesurer la charge de l'eau en matière organique et/ou minérale). La turbidité de la mare est comparée avec celle de la rivière Doué à côté de laquelle une multitude de petits villages sont installés. Plus la couleur est grise, plus l'eau est turbide :

6/9

![](_page_5_Figure_1.jpeg)

3 conclusion : l'eau de la mare est turbide (couleur grise), celle du Doué ne l'est pas (couleur noire).

Une fois ces trois conclusions (mare de taille réduite, couvert végétal à proximité et turbidité de la mare) réalisées, les élèves travaillent sur le document suivant et déterminent que la mare non aménagée par l'Homme sur cette image regroupe trois critères sur quatre de risques d'infection par les parasites responsables de la transmission de la Fièvre de la Vallée du Rift.

Ces méthodes de travail sont utilisées dans la télé-épidémiologie afin de déterminer au mieux les zones pouvant être affectées par des problèmes sanitaires (RVF, paludisme…). Elles permettent ainsi de réaliser une cartographie des zones à risques.

Figure 8 : Les conditions favorables au développement du parasité responsable de la Fièvre de la Vallée du Rift (RVF) :

![](_page_5_Figure_6.jpeg)

#### c) Le bilan.

Outres les informations précieuses que l'image satellitaire offre puisqu'elle est la seule donnée (autre que le déplacement sur la terrain) qui prouve la présence de parasites dans certaines mares du Sahel, elle permet surtout d'adopter avec les élèves une démarche particulière reposant sur l'observation d'un paradoxe apparent, la formulation d'une hypothèse pouvant expliquer cette observation et la vérification de cette hypothèse par traitement informatique d'une donnée satellitaire.

Elle conduit donc à une mise en situation particulière, celle du chercheur dont le but est de mettre en place les stratégies visant à confirmer ou à infirmer ses hypothèses de départ.

# **III) Séance 3 : Nouvelle gestion de l'eau et modifications des pratiques agricoles observées. (1h + 30min à 1h pour le croquis)**

# a) La problématique de la séance.

Si l'eau peut constituer un danger en zone sahélienne, elle n'en demeure pas moins une ressource essentielle et les enjeux d'aménagement qui affectent son exploitation sont nombreux. Le but de cette troisième partie est donc de répondre aux deux questions suivantes : Comment le territoire s'organise-t-il en fonction de la ressource en eau ? Comment les évolutions actuelles modifient-elles l'organisation traditionnelle de ces territoires ?

## b) La démarche de la séance.

L'utilisation de l'eau en zone sahélienne se révèle fondamentale dans le cadre de l'accès à la nourriture. Cette séance repose sur l'analyse de deux territoires et a pour but de déterminer trois grandes dynamiques :

- **1. prouver** le développement d'une agriculture moderne reposant dur l'irrigation des cultures (figure 9),
- **2. décrire et analyser** les aménagements liés à l'eau dans les zones les plus arides du territoire (figure 10),
- **3. conclure** sur les modifications dans l'organisation du territoire induites par ces évolutions agricoles et sociales ; cette conclusion s'appuie sur la réalisation d'un schéma-bilan.

Figure 9 : la mise en évidence de cultures irriguées :

![](_page_6_Picture_10.jpeg)

![](_page_6_Picture_11.jpeg)

Figure 10 : la mise en évidence d'un puits dans un village Peul du sud de la zone (mise en avant de l'humidité obéit à la méthode présentée pour les figures 3 et 4) :

![](_page_6_Picture_13.jpeg)

![](_page_6_Picture_14.jpeg)

Le traitement de l'image fait donc apparaitre : un puits (1), un système d'abreuvoirs (2), des sols humides (3), des troupeaux (4).

Pour les élèves, les conclusions sont donc les suivantes :

- le développement technique des villages du sud de la zone permet la mise en place de puits ou de forages,
- la poursuite d'une activité pastorale dominante,
- l'aménagement de quelques cultures vivrières végétales. L'image tirée de *GoogleEarth* date d'Août 2013, on voit nettement, si on la superpose à celle de l'image Pléiades le développement de cultures vivrières grâce, en partie, à l'apport en eau des forages (figure 11).

Figure 11 : la région de Nenet en avril 2012 (saison sèche) et en août 2013 (image *GoogleEarth*) :

![](_page_7_Picture_5.jpeg)

Cependant, dans une organisation traditionnelle qui reposait sur une complémentarité des territoires entre les territoires du nord et du sud, les différents aménagements, en particulier l'irrigation, contribuent à modifier les relations sociales traditionnelles. Les agriculteurs du nord qui ont fortement investi dans les techniques d'irrigation empêchent de plus en plus les bergers d'amener leurs troupeaux à la rivière pour s'abreuver.

Le développement des points d'eau dans les villages du sud se révèlent donc encore plus essentiel en raison de cette modification de pratiques ancestrales.

#### c) Bilan.

A l'issue de ce travail, il est proposé aux élèves de **réaliser** un croquis permettant de remettre en perspective tous les éléments tirés de cette étude de cas. La correction proposée est la suivante :

![](_page_7_Figure_10.jpeg)

Figure 12 : Croquis : les enjeux de l'eau sur un territoire sahélien du Nord du Sénégal :

Source : élaboration personnelle

#### **Conclusion : de l'image satellitaire dans les pratiques d'enseignement avec le numérique :**

Les avantages pour travailler sur une image satellitaire sont nombreux. Outre la dimension esthétique de la donnée, elle offre une multitude de traitements possibles qui permettent de mettre en évidence des phénomènes « invisibles » ou difficilement perceptibles à l'œil nu. Contrairement aux outils de visualisation, il est possible de « faire parler » l'image afin de dégager des informations nouvelles pour les élèves, ce qui rend la compréhension beaucoup plus facile. L'utilisation des outils numériques et des logiciels dédiés est dans ce cadre-là obligatoire et centrale dans la séance d'enseignement.

Si, pour les élèves, la maîtrise de la nature d'une image satellitaire n'est pas une obligation pour pouvoir travailler, les professeurs qui désirent intégrer cet outil dans leurs cours doivent avoir des bases de télédétection qui peuvent être acquises par lectures ou par formation(s) dans le cadre de différents stages académiques. Pour autant, les notions physiques (radiométrie, bandes spectrales, calculs d'indices…) sont un excellent moyen pour définir dans les établissements des projets transdisciplinaires associant différentes matières (sciences physiques et chimiques, sciences de la vie et de la Terre, mathématiques, histoire/géographie, technologie…). La complémentarité des compétences entre ces matières assure aux élèves une bonne connaissance de la nature même d'une image (partie plus scientifique) et les applications thématiques qui peuvent en être faites (SVT, géographie).

#### **Pour aller plus loin :**

Pour comprendre parfaitement l'utilisation du logiciel *TerreImage* et pouvoir répondre à toutes les questions éventuelles des élèves, il est conseillé d'avoir des notions de base sur la nature d'une image satellitaire qui ne peut pas faire l'objet de la présente communication. Les enseignants intéressés peuvent se référer au site du CNES [\(www.cnes.fr\)](http://www.cnes.fr/) ou à de la documentation sur la télédétection.

Par la mise en place du *projet Terr'Image*, le CNES se propose de mettre à disposition des enseignants les outils logiciels mobilisés dans cette présentation ainsi que des images qui pourront être envoyées gratuitement dans les établissements. Ce projet, porté en grande partie dans l'Académie de Toulouse, de diffusion des données satellitaires a été finalisé à la rentrée 2014. Toutes les données et méthodes de travail sont présentées sur le site Eduthèque du CNES. Pour plus de renseignements, vous pouvez contacter l'adresse suivante : [vincent.doumerc@cnes.fr](mailto:vincent.doumerc@cnes.fr)

En juillet 2016, le CNES organise ses universités d'été à destination des professeurs souhaitant utiliser les données spatiales dans leurs pratiques pédagogiques. Pour toute information, s'adresser à : [Jean-Michel.Martinuzzi@cnes.fr](mailto:Jean-Michel.Martinuzzi@cnes.fr)